**Dopo aver effettuato l'accesso**, **entro un'ora dall'inizio dell'Assemblea**, l'iscritto riceverà una e-mail dall'indirizzo [staff@netservice-digitalhub.com](mailto:staff@netservice-digitalhub.com).

L'e-mail sarà inviata allo stesso indirizzo utilizzato per registrazione e accesso e conterrà il **link** a una pagina web e le credenziali personali (*e-mail e password*) per accedere al sistema di voto.

Accendendo al link, si troverà la seguente schermata iniziale. Occorre inserire nuovamente l'e-mail di registrazione e la password ricevuta.

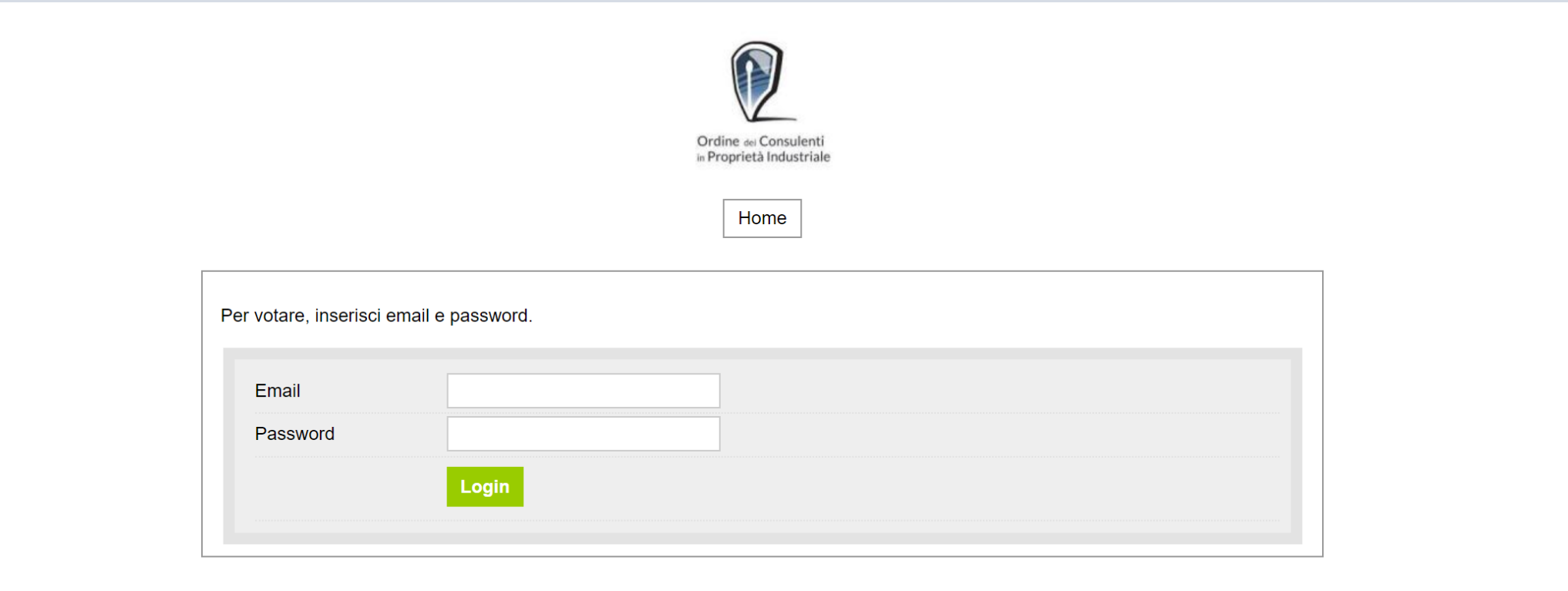

## Dopo aver eseguito l'accesso, l'iscritto troverà le schede disponibili al voto. Occorre cliccare sulla singola scheda per votare.

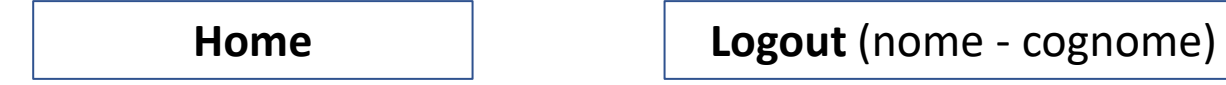

Scrutini attuali

Sei registrato per votare nei seguenti scrutini:

Vota ora - DEMO - SCHEDA DI VOTO N. 1 BILANCIO CONSUNTIVO RELATIVO ALL'ANNO 2020

Vota ora - DEMO - SCHEDA DI VOTO N. 2 BILANCIO PREVENTIVO RELATIVO ALL'ANNO 2021

Vota ora - DEMO - SCHEDA DI VOTO N. 3 QUOTA ASSOCIATIVA RELATIVA ALL'ANNO 2021

Scegliere l'opzione e cliccare «continua»

#### DEMO - SCHEDA DI VOTO N. 1 BILANCIO CONSUNTIVO RELATIVO ALL'ANNO 2020

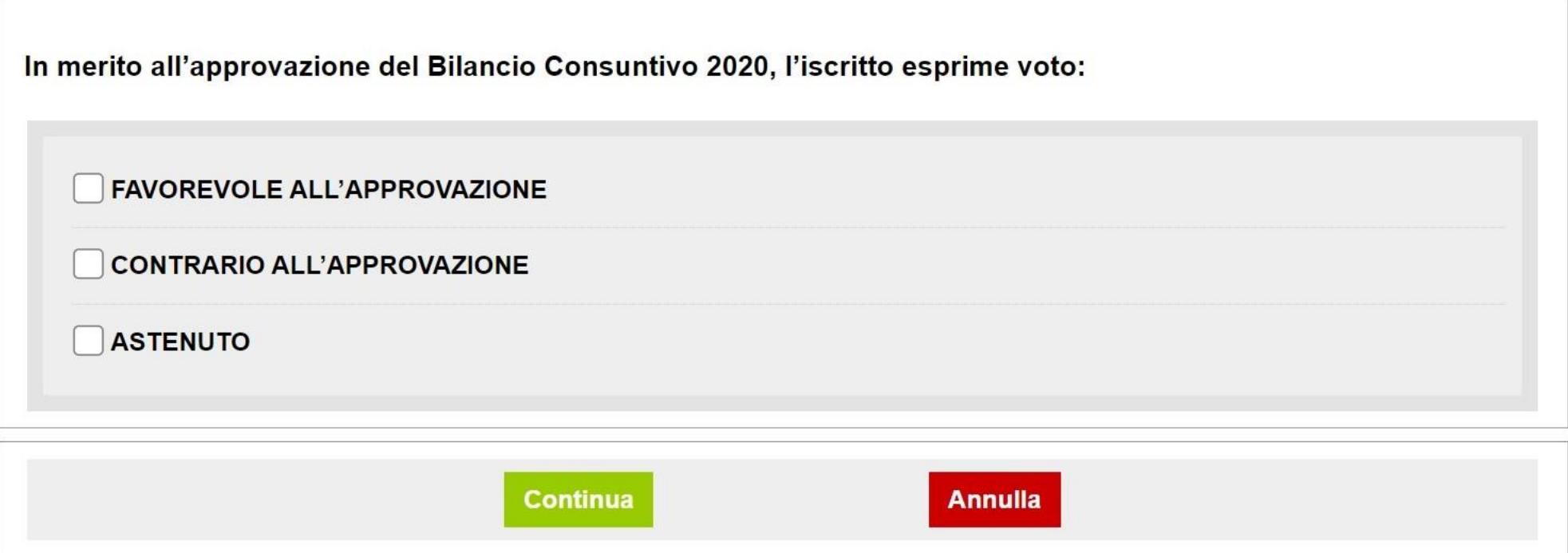

Una volta espresso il voto, apparirà una schermata dove viene chiesta una ulteriore conferma. Cliccare «conferma» oppure «modifica» se si vuole modificare l'opzione scelta.

#### DEMO - SCHEDA DI VOTO N. 1 BILANCIO CONSUNTIVO RELATIVO ALL'ANNO 2020

Rivedi attentamente la tua scelta. Una volta espresso questo voto, cliccando "Confermo" non potrai più effettuare ulteriori modifiche.

In merito all'approvazione del Bilancio Consuntivo 2020, l'iscritto esprime voto:

**Modifica Conferma** 

L'HOME PAGE del sistema di voto riporterà mano a mano il riepilogo delle schede votate, le schede da votare disponibili e le ricevute di voto.

Cliccando su «visualizza ricevuta» si potrà vedere la scheda di voto inviata.

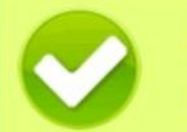

# **Successo**

Il tuo voto è stato acquisito. Puoi visualizzare la ricevuta del tuo voto qui sotto.

#### Scrutini attuali

Sei registrato per votare nei seguenti scrutini:

Già votato - DEMO - SCHEDA DI VOTO N. 1 BILANCIO CONSUNTIVO RELATIVO ALL'ANNO 2020

Vota ora - DEMO - SCHEDA DI VOTO N. 2 BILANCIO PREVENTIVO RELATIVO ALL'ANNO 2021

Vota ora - DEMO - SCHEDA DI VOTO N. 3 QUOTA ASSOCIATIVA RELATIVA ALL'ANNO 2021

#### **Ricevute votazione**

Hai votato nei seguenti scrutini:

Visualizza ricevuta - DEMO - SCHEDA DI VOTO N. 1 BILANCIO CONSUNTIVO RELATIVO ALL'ANNO 2020

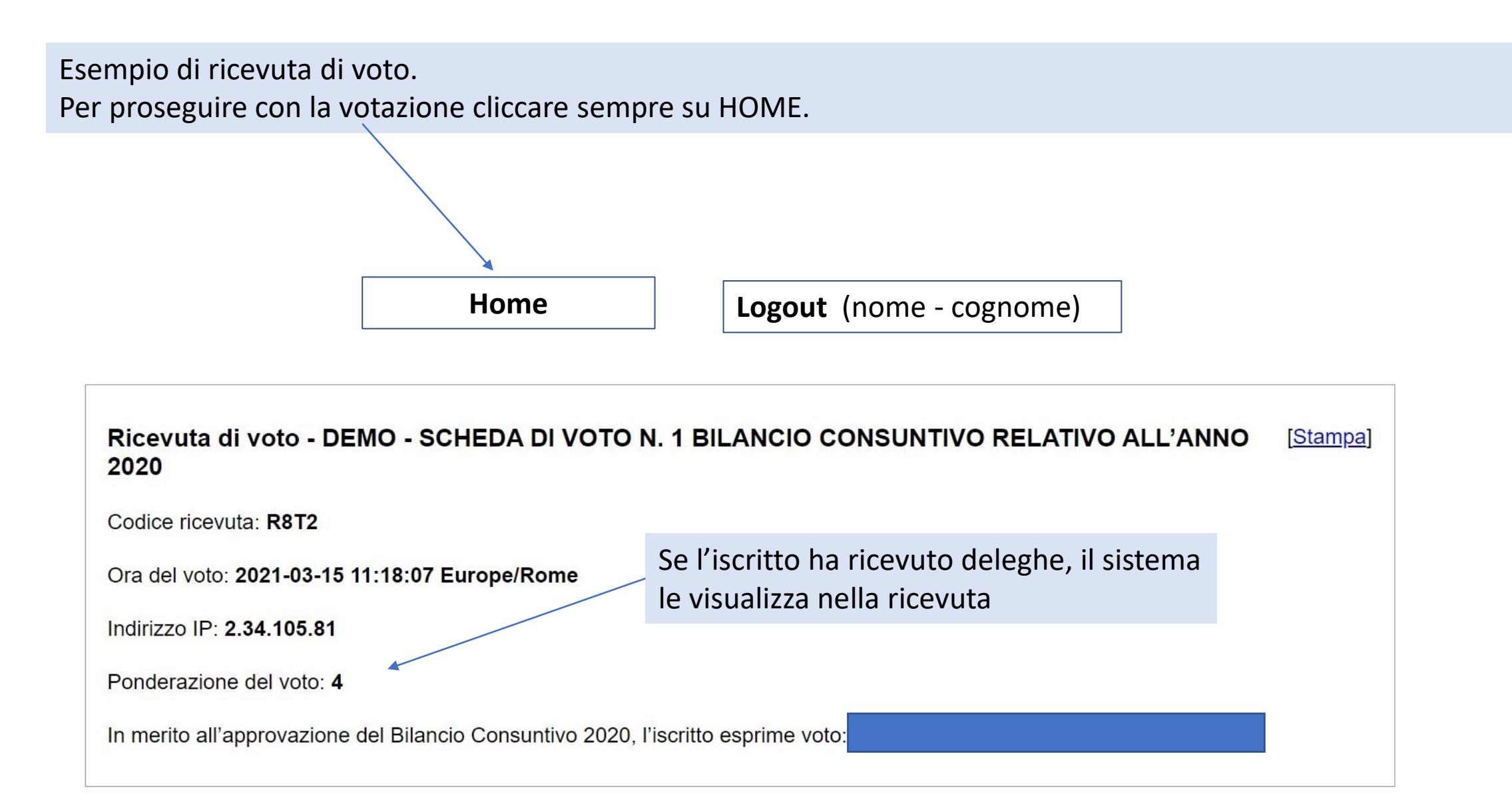

Nel caso appaia questa schermata, cliccare per mantenere attiva la sessione di voto. Nel caso in cui la schermata si dovesse chiudere, è possibile rientrare tramite il link contenuto nella mail con istruzioni di voto e inserire nuovamente indirizzo di registrazione e password.

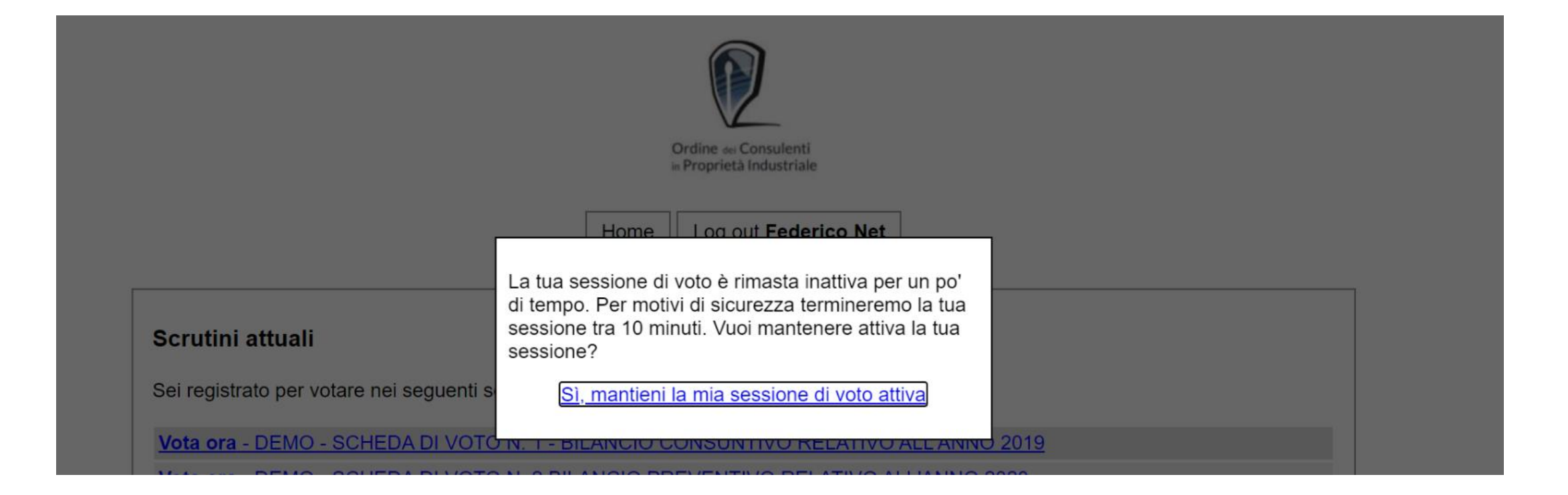

## Questa è la schermata che dovrà apparire quando tutte le schede saranno state aperte e votate.

### Scrutini attuali

Sei registrato per votare nei seguenti scrutini:

Già votato - DEMO - SCHEDA DI VOTO N. 1 BILANCIO CONSUNTIVO RELATIVO ALL'ANNO 2020

Già votato - DEMO - SCHEDA DI VOTO N. 2 BILANCIO PREVENTIVO RELATIVO ALL'ANNO 2021

Già votato - DEMO - SCHEDA DI VOTO N. 3 QUOTA ASSOCIATIVA RELATIVA ALL'ANNO 2021

#### **Ricevute votazione**

Hai votato nei seguenti scrutini:

Visualizza ricevuta - DEMO - SCHEDA DI VOTO N. 1 BILANCIO CONSUNTIVO RELATIVO ALL'ANNO 2020

Visualizza ricevuta - DEMO - SCHEDA DI VOTO N. 2 BILANCIO PREVENTIVO RELATIVO ALL'ANNO 2021

Visualizza ricevuta - DEMO - SCHEDA DI VOTO N. 3 QUOTA ASSOCIATIVA RELATIVA ALL'ANNO 2021

# **SUPPORTO TECNICO**

In caso di difficoltà tecniche, contattare il Servizio IT all'indirizzo **e-mail [staff@netservice-digitalhub.com](mailto:staff@netservice-digitalhub.com),** a disposizione degli iscritti.